## **Дата обновления: 01.10.2018 г.**

# **Определение индекса цитируемости организации с использованием БД «Российский индекс научного цитирования» (РИНЦ)**

Поиск публикаций научной организации возможен по полному названию или слову из названия организации, а также аббревиатуре, уточнение – по названию города, региона, страны.

«Анализ публикационной активности организации» предоставляет наукометрические данные, касающиеся числа публикаций и их цитируемости.

#### **Порядок выполнения**

#### *Основной поиск*

- 1. Зайти на сайт «Научной электронной библиотеки» по адресу http://elibrary.ru/ (доступ свободный).
- 2. В левой части интерфейса выбрать «Список организаций» (см. «Навигатор»).
- 3. Ввести в поисковое поле значимое слово (без окончания) из названия организации или аббревиатуру.
- 4. При необходимости сузить область поиска, указав название города, региона, страны.
- 5. Запустить поиск.
- 6. Выбрать из предложенного списка нужную организацию.
- 7. Войти в «Анализ публикационной активности организации», используя пиктограмму.

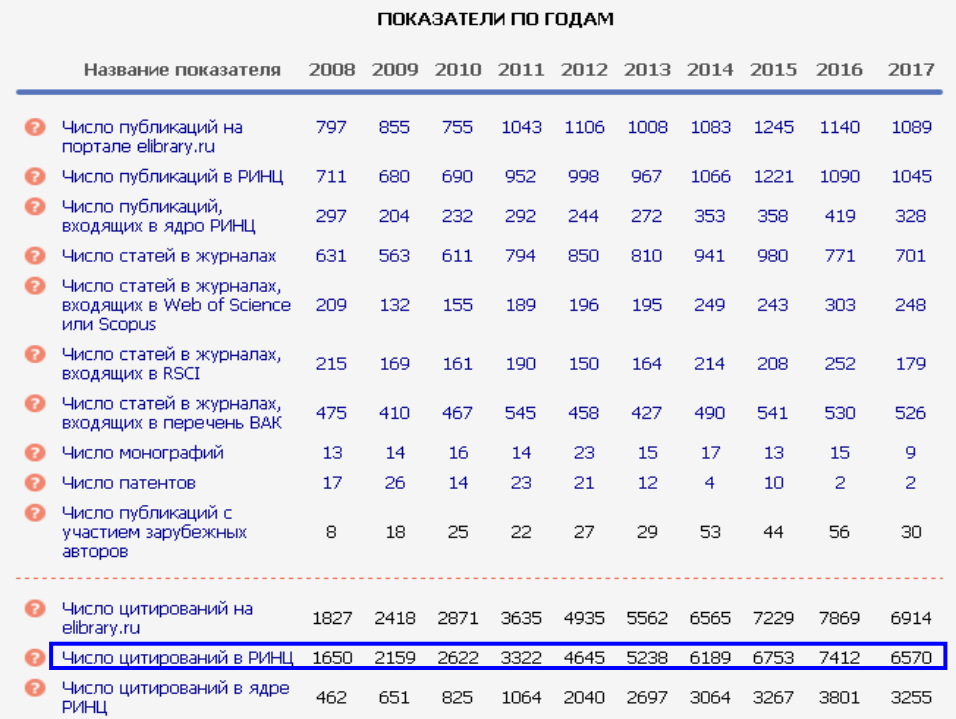

*Примечание.* Наиболее простой способ определения индекса цитируемости – найти графу «Показатели по годам» и использовать приводимую там таблицу. Однако эти данные могут оказаться неточными.

### *Дополнительный поиск*

- 1. Зайти на сайт «Научной электронной библиотеки» по адресу http://elibrary.ru/ (доступ свободный).
- 2. В левой части интерфейса выбрать «Список организаций» (см. «Навигатор»).
- 3. Ввести в поисковое поле значимое слово (без окончания) из названия организации или аббревиатуру.
- 4. При необходимости сузить область поиска, указав название города, региона, страны.
- 5. Запустить поиск.
- 6. Выбрать из предложенного списка нужную организацию.
- 7. Нажать левой кнопкой мыши на гиперссылку, обозначающую число цитирований.
- 8. В предложенном интерфейсе выбрать нужные годы.

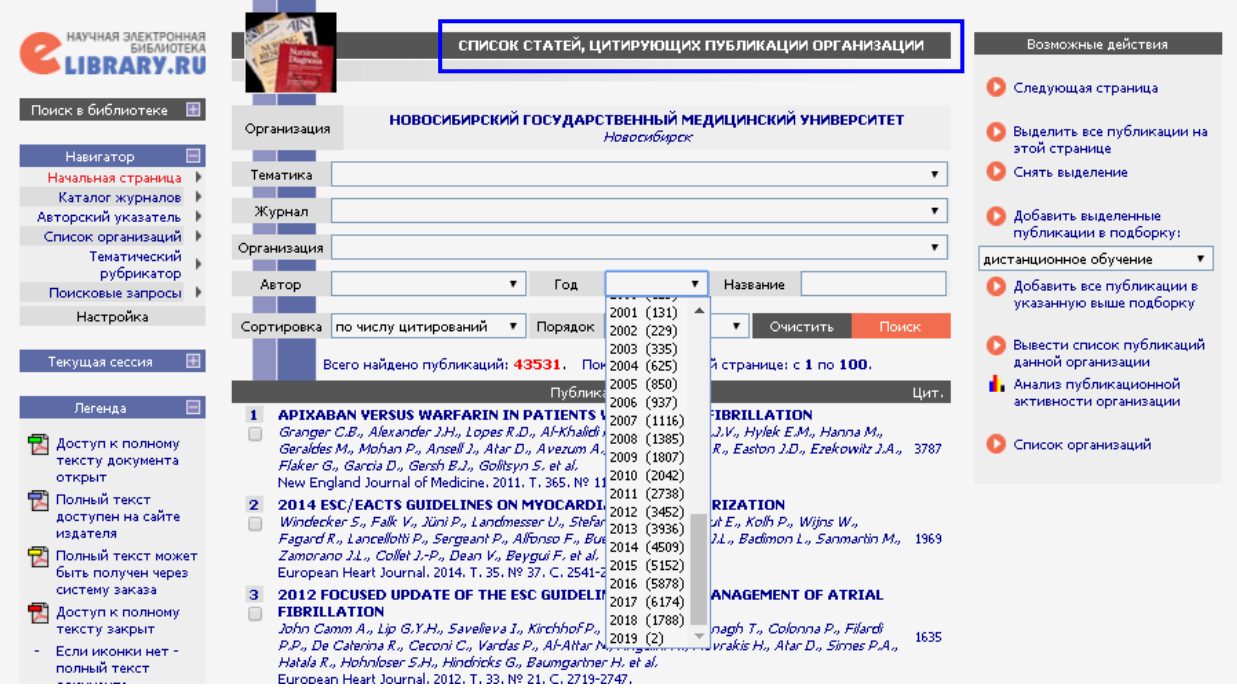